2017/01/10

## 目次

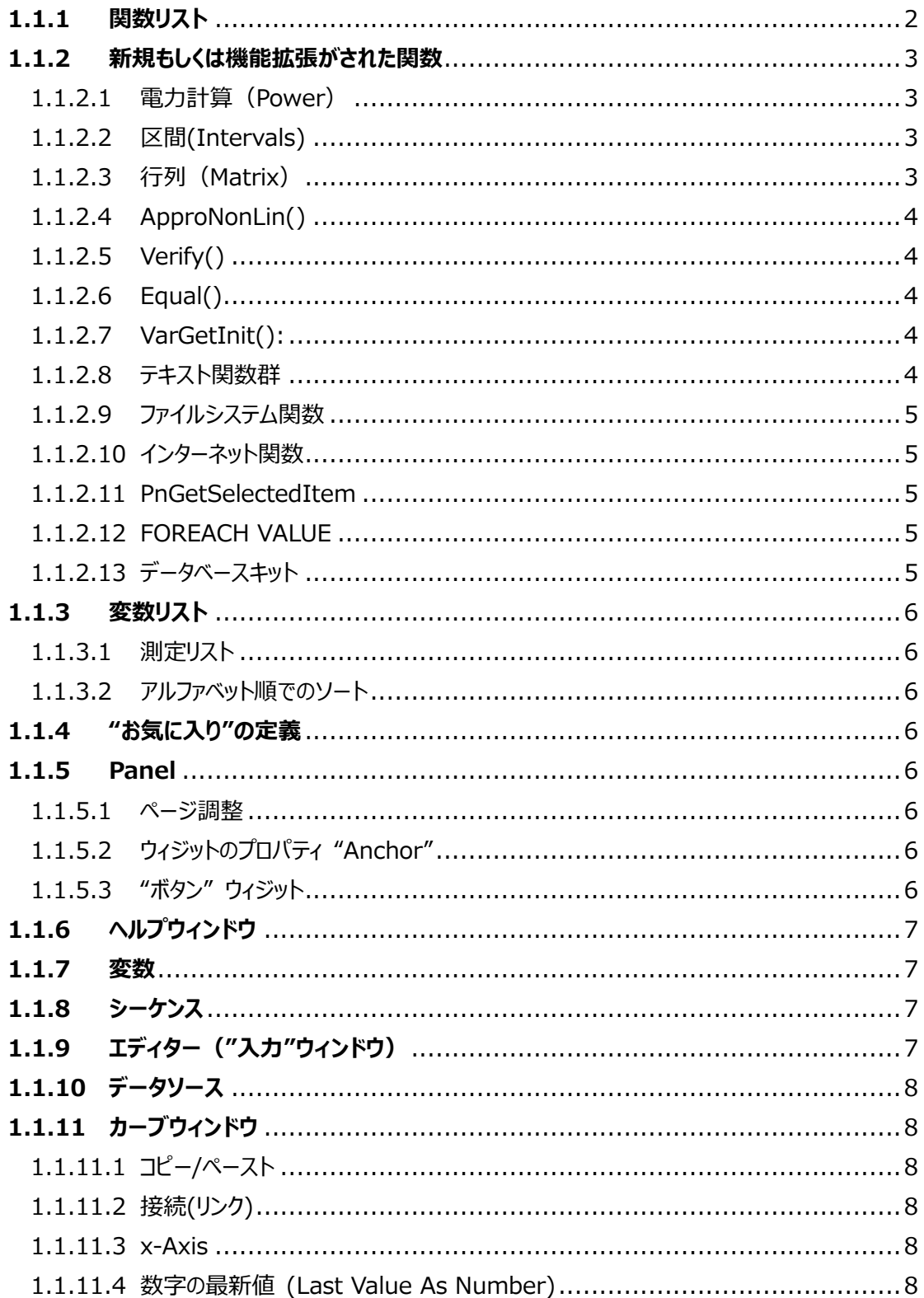

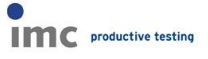

## **1.1 imc FAMOS アップデート情報(バージョン 7.2)**

### <span id="page-1-0"></span>**1.1.1 関数リスト**

関数リストが、全く新しく改訂されます。目標の関数を探すことが可能になり、より明確なパ ターンをもとに整理されています。

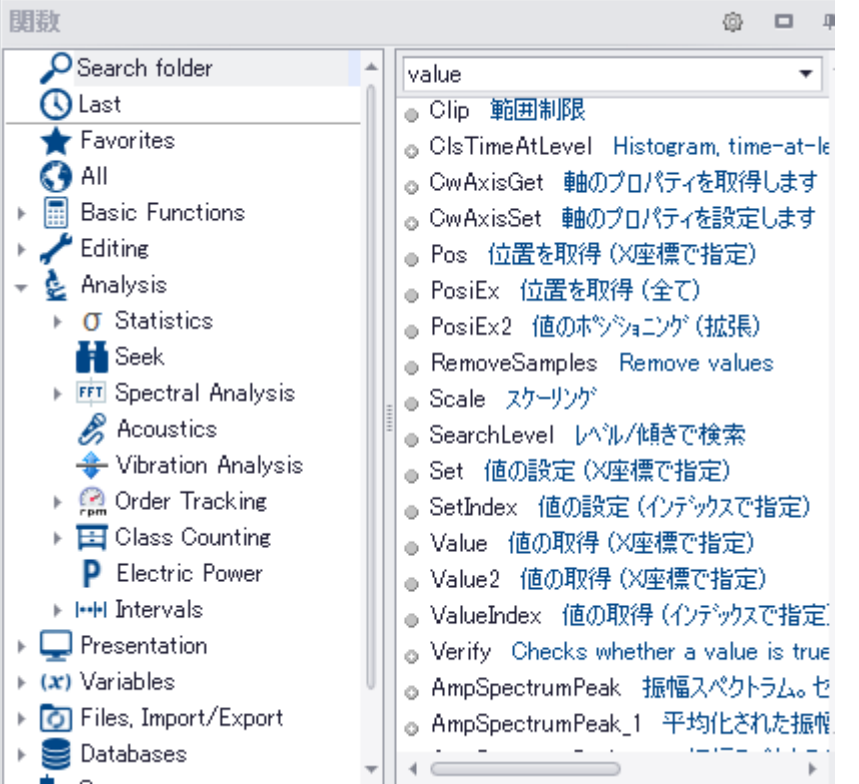

"お気に入り", "標準, "キット", "ボイラプレート"に分けられていたグループは、ひとつの統一 されたツリー図にまとめらます。

検索を容易にするために、理にかなったキーワード検索ができるこのような階層構造が実装 されました。検索ボックスでは、スペースで区切ることにより複数条件を入力することが可能 です。この場合、"AND"条件で検索が実行されます。

2017/01/10

### <span id="page-2-0"></span>**1.1.2 新規もしくは機能拡張がされた関数**

### <span id="page-2-1"></span>**1.1.2.1 電力計算(Power)**

電力計算用の新しい関数群です。(imc Online FAMOS と同様です。) imc FAMOS プロフェッショナル以上のグレードに含まれます。 例: ; with  $N^*$ PeriodDuration = Multiple of sampling interval: PowerSelect(1,1,1,1,1,1) PowerParameter(50,10,0,0,0, 0)  $q1 = Power1(U1,I1)$ g2 = Power2(U12,I1,U32, I3)  $g3 = Power3(U1,I1,U2,I2,U3,I3)$ ; with variable frequency:  $ivl = IntervalFromLevel(U1,0,0,0,1,0,0,0,"")$ PowerSelect(1,1,1,1,1,1) PowerParameter(50,10,0,0,0, 0)  $g1 = Power1(U1,I1,iv)$ g2 = Power2(U12,I1,U32, I3, ivl) g3 = Power3(U1,I1,U2, I2, U3, I3, ivl)

## <span id="page-2-2"></span>**1.1.2.2 区間(Intervals)**

統計処理における区間を定義するために、以下の関数が追加されました。 IntervalFromlevel: 閾値と信号が交差するところで区間の境界を定義し、信号から直接、隣接する区間を計 算します。大きさや幅が条件に合わない場合は、破棄され、ギャップが残ります。 IntervalFrom2levels(): 特定の閾値と信号が交差する点を区間の境界として、信号から区間を生成します。 IntervalGetStatsit(): 各データセットの区間において、最小値や最大値といった統計処理を行います。

## <span id="page-2-3"></span>**1.1.2.3 行列(Matrix)**

行列を使った計算を行う新しい関数郡です。 imc FAMOS プロフェッショナル以上のグレードに含まれます。 MatrixMult: 2 つの行列の積算を行います。 MatrixInverse: 逆行列を定義します。 SolveLinEq: 1 次方程式の解を得ます。

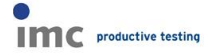

#### <span id="page-3-0"></span>**1.1.2.4 ApproNonLin()**

線形ではない係数を持つ近似関数です。最小二乗法の公式により近似されます。処理に よって、公式の係数が定義されます。 imc FAMOS プロフェッショナル以上のグレードに含まれます。

### <span id="page-3-1"></span>**1.1.2.5 Verify()**

値が"真"であること、つまり、"0"ではないことを判定します。そうでない場合、エラーメッセー ジを返します。その場合、シーケンスは中断されます。 imc FAMOS プロフェッショナル以上のグレードに含まれます。

#### <span id="page-3-2"></span>**1.1.2.6 Equal()**

2 つのデータセットが同じであるかを比較します。この関数は、データセットの各読み取り値と、 対照のデータセットの読み取り値とを比較します。データセットは、すべての読み取り値が正確 に一致した場合にのみ、同じであると判断されます。 imc FAMOS プロフェッショナル以上のグレードに含まれます。

#### <span id="page-3-3"></span>**1.1.2.7 VarGetInit():**

VarGetInit(4)を使うことによって、サブシーケンス内で呼び出されたパラメータ数も定義す ることができるようになります。

#### <span id="page-3-4"></span>**1.1.2.8 テキスト関数群**

検索や置換に使う正規表現(\*)を含む、"テキスト"と"テキストアレイ"に関する新しい関数 郡です。\*文字の検索・置換を行うときに利用される文字列のパターンを表現するもの。

TxArrayDelete: テキストアレイの要素を削除します。

TxArrayInsert: テキストやテキストアレイを、テキストアレイ内に挿入することができます。 TxSplit: テキストを分割するための関数です。

TxFind: テキストやテキストアレイ内から、テキストを検索するシステムです。

TxReplace:テキストやテキストアレイから、テキストの一部を検索したり、別のテキストへ置 換える関数です。

TxRegexMatch:正規表現の手法により、テキストやテキストアレイからテキストを見つける 関数です。

TxRegexReplace:正規表現の手法により、テキストやテキストアレイ内のテキストを置換 える関数です。

TxFormatEx: テキストをフォーマット化する関数です。

TxGetValidVarName: テキストから有効な変数名を作る関数です。

2017/01/10

### <span id="page-4-0"></span>**1.1.2.9 ファイルシステム関数**

ファイルシステムへアクセスするための新しい関数です。 FsGetFileNames: ファイルやフォルダー名を読み込む関数です。 (従来、"FsFileListNew"関数と"FsFileListGetName"関数を使っていた処理をより 早くできる方法です。) FsFileExists: ファイルやフォルダが存在するかを確認する関数です。 FsPathCombine: 2 つの文字列を結合し、ファイルパスにする関数です。

### <span id="page-4-1"></span>**1.1.2.10 インターネット関数**

インターネットリソース(HTTP GET プロトコル)からダウンロードするための関数群です。 HttpGetText: テキストとして要求されたリソースをダウンロードします。 HttpGetFile: 要求されたリソースからファイルをダウンロードし、ローカルファイルへ保存しま す。 HttpOption: HttpGetText()や HttpGetFile()の次に呼び出すオプション設定を行う

関数です。

#### <span id="page-4-2"></span>**1.1.2.11 PnGetSelectedItem**

"PnGetSelectedItem"関数が、パネルの"CCV セレクタ"ウィジットにも対応します。

#### <span id="page-4-3"></span>**1.1.2.12 FOREACH VALUE**

"FOREACH SAMPLE"と同等ですが、"読込のみ"の対応により高速化しています。

### <span id="page-4-4"></span>**1.1.2.13 データベースキット**

データベースへアクセスするための関数を供給するキットです。データベースから imc FAMOS へ、もしくは imc FAMOS からデータベースへのデータの転送が可能になります。こ のキットは、下記にアクセスすることができます。

・Oracle 10g, 11g, 12c

・MS SQL Server 2005, 2008 以上

・MySQL 5.5, 5.6

・Microsoft SQL Server Compact Edition 4.0

・ODBC 対応のデータベースシステム

このデータベースキットは、imc FAMOS のグレードには含まれず、個別にご購入いただくこと になります。

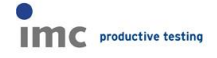

2017/01/10

### <span id="page-5-0"></span>**1.1.3 変数リスト**

#### <span id="page-5-1"></span>**1.1.3.1 測定リスト**

"測定"割り当てのデフォルトルールが追加されました。たとえば、トリガーフォルダーを持つ imc STUDIO での測定フォルダーの構造を編集することができるようになります。

#### <span id="page-5-2"></span>**1.1.3.2 アルファベット順でのソート**

編集リスト上でのアルファベット順でのソートが改訂されました。アルファニューメリック(文字数 字式)の方法ではなく、Windows エクスプローラのような自然順でのソートが適用されます。 変数名の通し番号が、複数桁の番号として扱われ、複数桁の番号として扱われます。 従来: Channel1 -> Channel10 -> Channel2 新方式:Channel1 -> Channel2 -> Channel10

## <span id="page-5-3"></span>**1.1.4 "お気に入り"の定義**

複数行のボイラプレートを定義することができます。

### <span id="page-5-4"></span>**1.1.5 Panel**

#### <span id="page-5-5"></span>**1.1.5.1 ページ調整**

デザインモードにて、余白部分に合わせてページサイズをあわせることが、コンテキストメニュ ー"Adjust page size"から可能になります。(imc STUDIO と同様です。) 加えて、"オプション/Properties"ダイアログから、実行時のシステムの動作を設定できます。 初期位置(いつもドックされる、フルスクリーンなど)や、サイズが変わったときのウィジットのオ ートスケーリングの設定が実装されました。

#### <span id="page-5-6"></span>**1.1.5.2 ウィジットのプロパティ "Anchor"**

すべてのウィジットに対して、オートスケーリングの際に使う、新しいプロパティ "Anchor"が 追加されます。

#### <span id="page-5-7"></span>**1.1.5.3 "ボタン" ウィジット**

キャプションに加えて、画像も表示できるようになります。 このため、プロパティで"イメージ", "Image Alignment","Text Alignment","Padding" が加えられました。

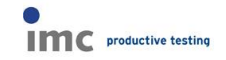

2017/01/10

### <span id="page-6-0"></span>**1.1.6 ヘルプウィンドウ**

関数のすべてのヘルプウィンドウが改訂され、構造が統一されました。

### <span id="page-6-1"></span>**1.1.7 変数**

複数の値で、変数を初期化できるようになります。 例: Coefficients = [1, 0.2, -1.4e5, 2] 10 進数に加えて、16 進数の整数が利用できるようになります。 imc FAMOS ユーザマニュアルの"Creating variabls"の項目を参照ください。

## <span id="page-6-2"></span>**1.1.8 シーケンス**

・内部処理の最適化により、シーケンス実行中、繰り返し回数が多いループ分を含むような 場合に、ある状況下において処理を大きく加速させます。 ・扱えるパラメータの数が、9 から 20 になります。 ・サブシーケンスが、アルファベット順にソートされます。

## <span id="page-6-3"></span>**1.1.9 エディター("入力"ウィンドウ)**

・単一値やテキスト変数の内容が、"マウスオーバー"操作に応じて表示されます。

#### $= 2$  $CurrentV\overline{a1}ue = ii$

・"入力"ウィンドウにてマウスポインターが置かれている変数を、キーボード操作で [CTRL+G]と押すことで、"変数リスト上にて選択できます。

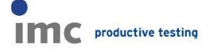

## <span id="page-7-0"></span>**1.1.10 データソース**

データタイプとして、"imc STUDIO Measurement data storage"が追加されました。 これは、imc STUDIO で測定した測定データとビデオデータの構造に適応させるために設 計されています。評価の目的のためなので、関係のないサブフォルダ("Meta"や"Config") は自動的に表示されないようになります。

## <span id="page-7-1"></span>**1.1.11 カーブウィンドウ**

#### <span id="page-7-2"></span>**1.1.11.1 コピー/ペースト**

コピー/ペーストにより、カーブウィンドウの設定を、別のカーブウィンドウに移行することができ ます。これにより、"CTRL-c"を使って選択したウィンドウの設定をコピーし、"CTRL-v"により、 他のカーブウィンドウに設定を移行することができます。組込まれているカーブウィンドウの場 合、加えて、"SHIFT"キーを押しながら上記の操作をする必要があります。(パネル上の子 ウィンドウ/ウィジットなど)

#### <span id="page-7-3"></span>**1.1.11.2 接続(リンク)**

カラーマップ表示で、y 軸方向にリンクさせることができるようになります。このため、カーブウィ ンドウのオプションの"設定":"リンク"の"リンクにより影響されるもの"で下記が追加されていま す。

"x-,  $y$ -axis(color map)" and " $y$ -axis"

#### <span id="page-7-4"></span>**1.1.11.3 x-Axis**

x 軸のスケーリングを、絶対時間/相対時間としている場合、ラベルのフォーマットを定義する ことができます。 ・Auto, Auto 1 line, Auto 2 lines

・fix 1 line or fix 2 lines

#### <span id="page-7-5"></span>**1.1.11.4 数字の最新値 (Last Value As Number)**

数値を、"浮動小数点"や"16 進数", "日付/時間"で定義することができます。

以上

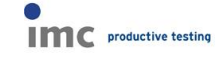